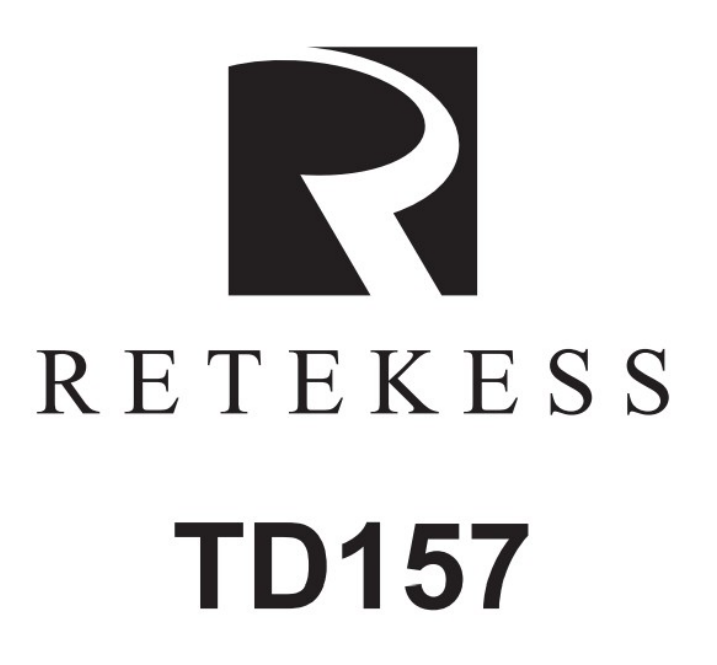

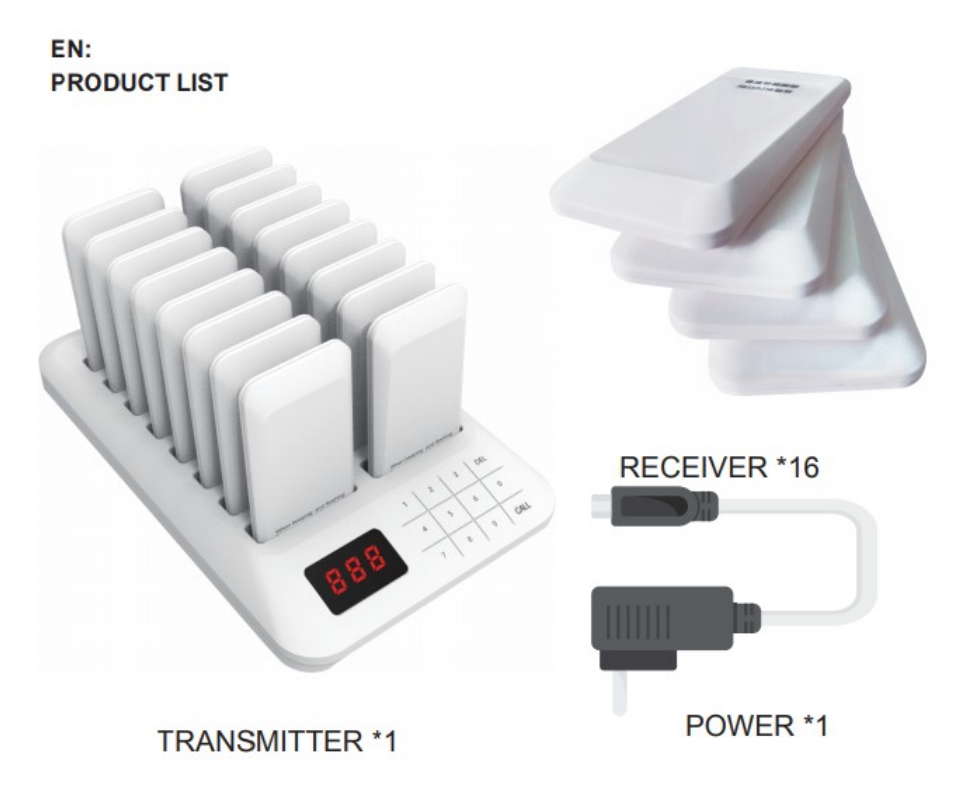

## **INSTRUCTIES**

## **1.** Aantekeningen

**1.1.** Alle pagers moeten in de hoofdeenheid worden geplaatst voor gebruik en moeten minimaal 20 minuten opgeladen worden.

**1.2.** Inschakelen: plaats alle extensies in de oplaadsleuf van de hoofdeenheid. Nadat de hoofdeenheid is ingeschakeld, wordt de pagers automatisch ingeschakeld.

**1.3.** Uitschakelen: plaats alle extensies in de oplaadsleuf van de hoofdeenheid. Voer "999" in via het basistoetsenbord en druk vervolgens op de knop [Call].

**1.4. I**nstellingsmodus: druk op de [Call] -knop en de [Dell]tegelijkertijd ingedrukt totdat het hostscherm [F1] weergeeft. Voer op dit moment het overeenkomstige in nummer "1-4" (**alle pagers zijn vooraf ingesteld, dus de instellingen hoeft u niet te wijzigen**) door het toetsenbord om de modus te kiezen en druk op de [Call]toets om naar de instellingsmodus te gaan. Druk na het instellen op [Del] om de instelmodus verlaten en het stand-by scherm zal "-" weergeven.

**1.4.1.** Voer het nummer "1" in: [F1] Voor de Host ID-nummerinstelling aan te passen **1.4.2.** Voer het nummer "2" in: [F2] Voor Instelling voor ID-nummer van pagers aan te passen

**1.4.3.** Voer het nummer "3" in: [F3] Voor instelling zoemer schakelaar pagers aan te passen

**1.4.4.** Voer het nummer "4" in: [F4] Voor instelling voor duur aan te passen

**1.5**. Bewerkingsproces: Stel eerst [F1] instelling van host-ID-nummer in, gevolgd door [F3] zoemer schakelaar instelling en [F4] prompt duur instelling. Nadat u de bovenstaande bewerkingen heeft voltooid, stelt u ten slotte de extensie-ID [F2] in.

**2.** 【F1】 Instelling host-ID-nummer Ga naar de instellingsmodus, het standaardscherm knippert de huidige host-ID Op dit moment, na het invoeren van het nieuwe nummer "001-999" door de host toetsenbord, druk op de knop [Bellen] om op te slaan.

## **LET OP: als er geen speciale vereisten zijn, mag u de host niet wijzigen basisnummer. Anders moeten alle extensies worden gereset om de Stel het basisnummer niet in op "000".**

**3.** 【F2】 Instelling van ID-nummer van pagers

**3.1.** Verwijder eerst alle extensies van de basis en ga dan naar de setup modus en het standaardscherm knippert "01". Na de Pager wordt in de oplaadsleuf gestoken, het functielampje knippert. Voer vervolgens het nieuwe ID-nummer "1-998" in via het toetsenbord binnen in 3 seconden en druk op de knop [Call] om op te slaan. Op dit moment de extensie vraagt de flitser om succesvol te worden ingesteld. Na het verwijderen van de toestelnummer, zet het volgende om de beurt en druk vervolgens op [Del] om af te sluiten.

**3.2.** Stel mummers "99 of 999" niet in als toestelnummer. Dit nummer is het afsluitopdracht.

**3.3.** Om het toestelnummer te wijzigen, overschrijft u gewoon het oude nummer met de nieuwe.

**4**. 【F3】 Instelling van de pieptoon, Ga naar de instellingsmodus, het standaardscherm knippert "01". Momenteel, nadat u '0 (uit) / 1 (aan)' via het toetsenbord heeft ingevoerd, drukt u op de knop [Call]opslaan.

**5.** 【F4】 instelling voor duur, Ga naar de instellingsmodus, het standaardscherm knippert "01". Momenteel,na het invoeren van "1-99" seconden vanaf het toetsenbord, drukt u op de [Call]knop om op te slaan.

## **BASIC PARAMETERS**

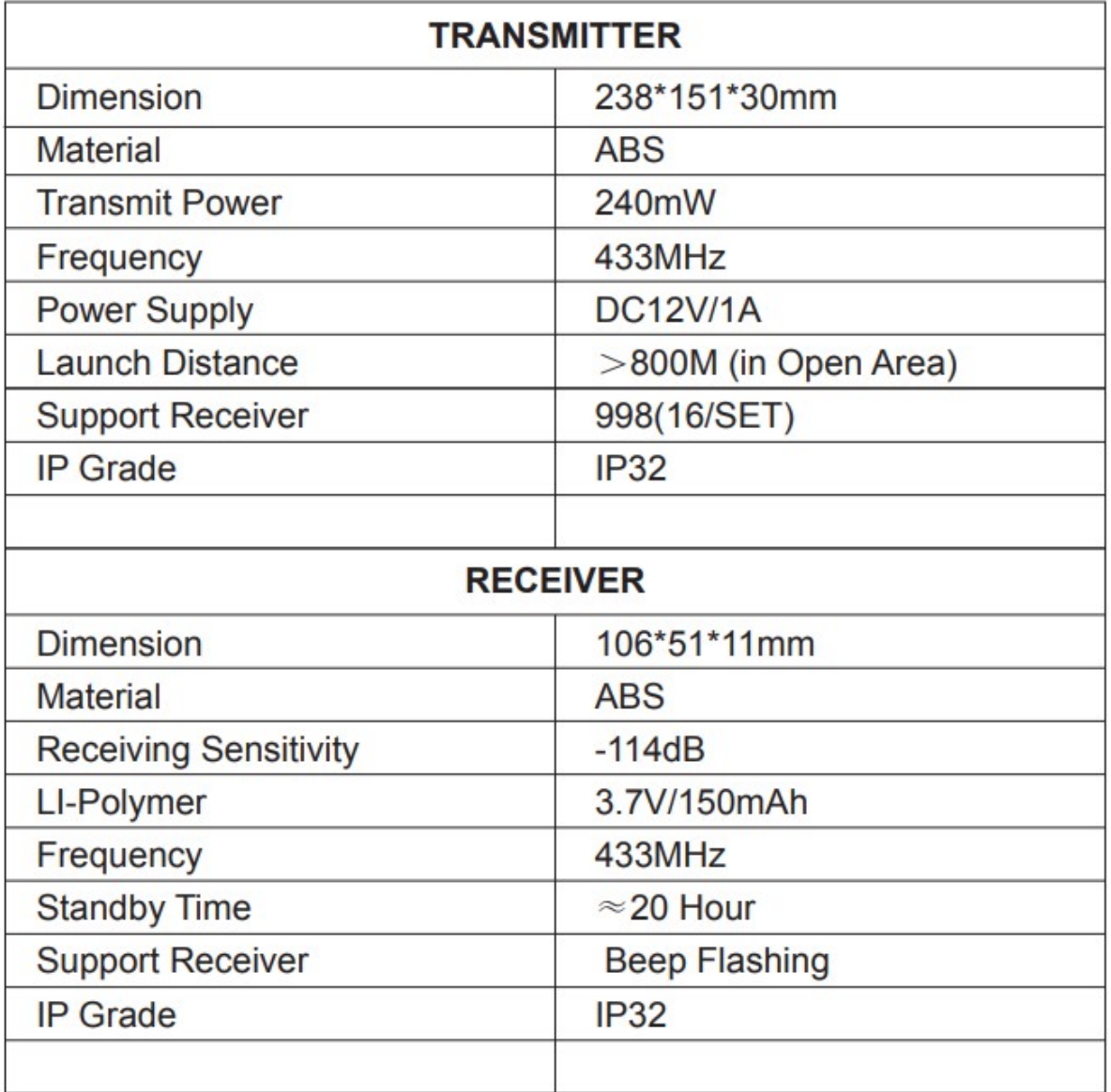